The Vehicle Safety BC Portal will be your go-to-source for accessing services related to Vehicle Safety.

This guide is meant to support **Authorized Inspectors** in enrolling for the first time using their BC Services Card App.

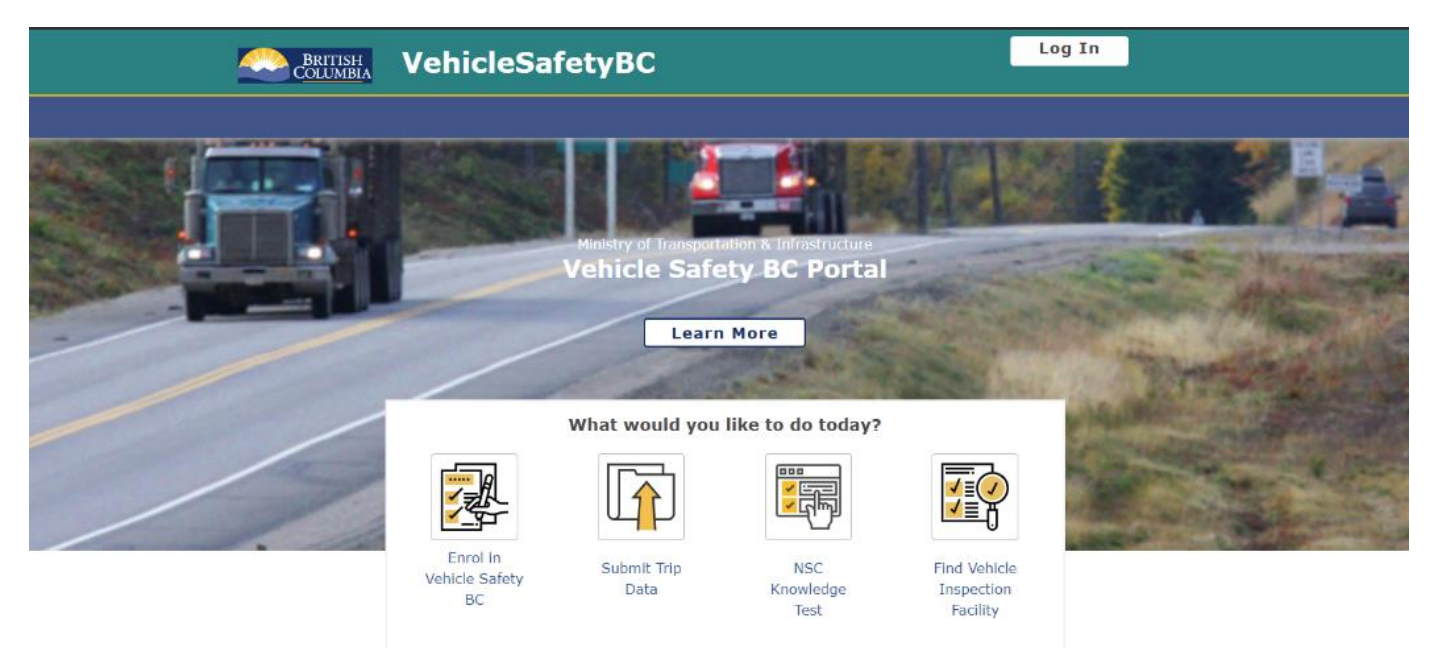

To get started please make sure you have your:

- **BC Services Card App**
- **Authorized Inspector Number**
- **Portal Access Code (sent via separate email)**

#### **System Requirements**

We highly recommend the use of a modern browser (other than Microsoft Internet Explorer) when using the Vehicle Safety BC Portal including [Google Chrome o](https://www.google.com/intl/en_ca/chrome/)r Mozilla [Firefox. Please use a recommended browser moving forward preferably without any](https://www.mozilla.org/en-CA/firefox/new/)  browser extensions which can be a source of malware or unwanted behavior.

We also recommend that your computer/laptop/desktop OS and browser software is up to date, and to perform regular scans with anti-malware software to prevent any potential unwanted behavior by malware.

### **Before getting started**

## If you do not have a BC Services Card App enabled yet, please go to **[www.gov.bc.ca/mobilebcservicescard](http://www.gov.bc.ca/mobilebcservicescard)**

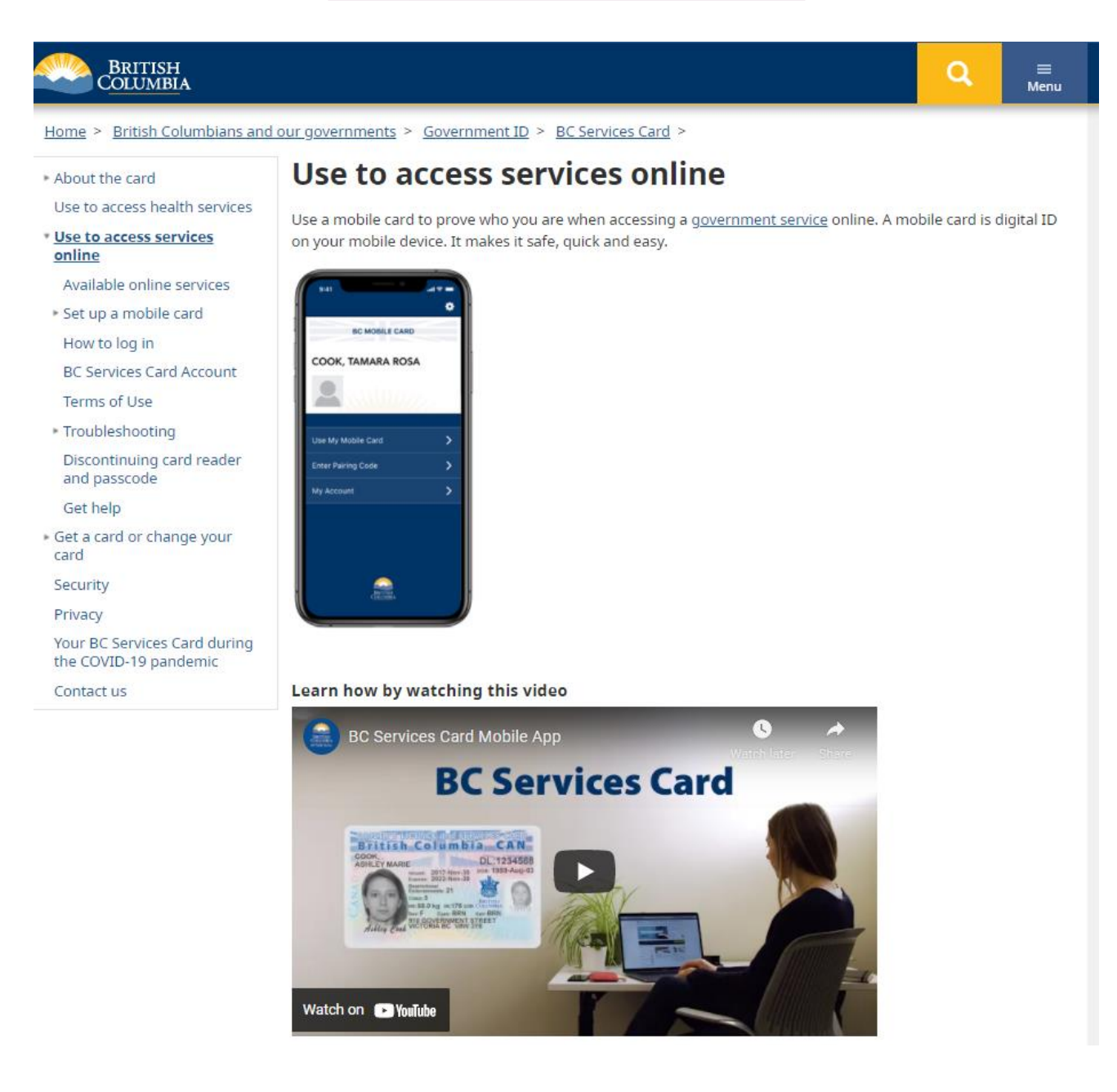

The BC Services Card App is the quick, easy, and secure method of accessing government services, including Vehicle Inspection Program Services

**Step 1**

# To get started, go to: **<https://vehiclesafetybc.gov.bc.ca/>**

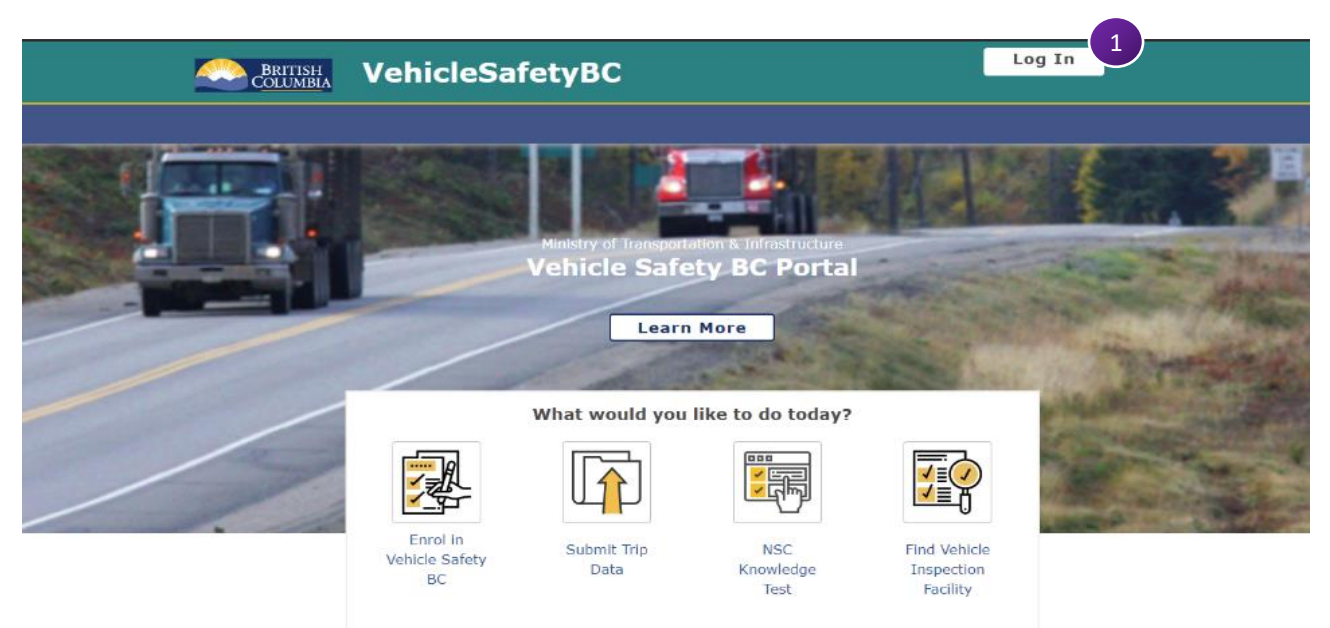

#### **BCeID**

If you are visiting the Portal for the first-time and you want to enrol, you will need a Business BCeID or a BC Services Card.

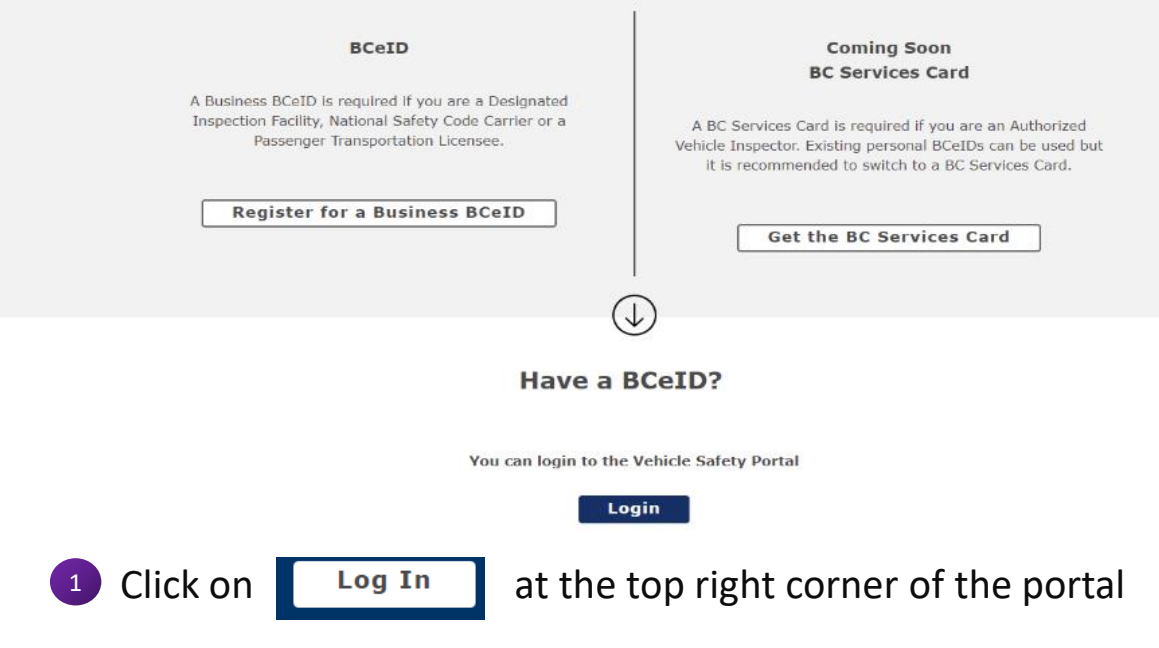

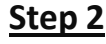

At the next screen, please click on **Log in with BC Services Card**

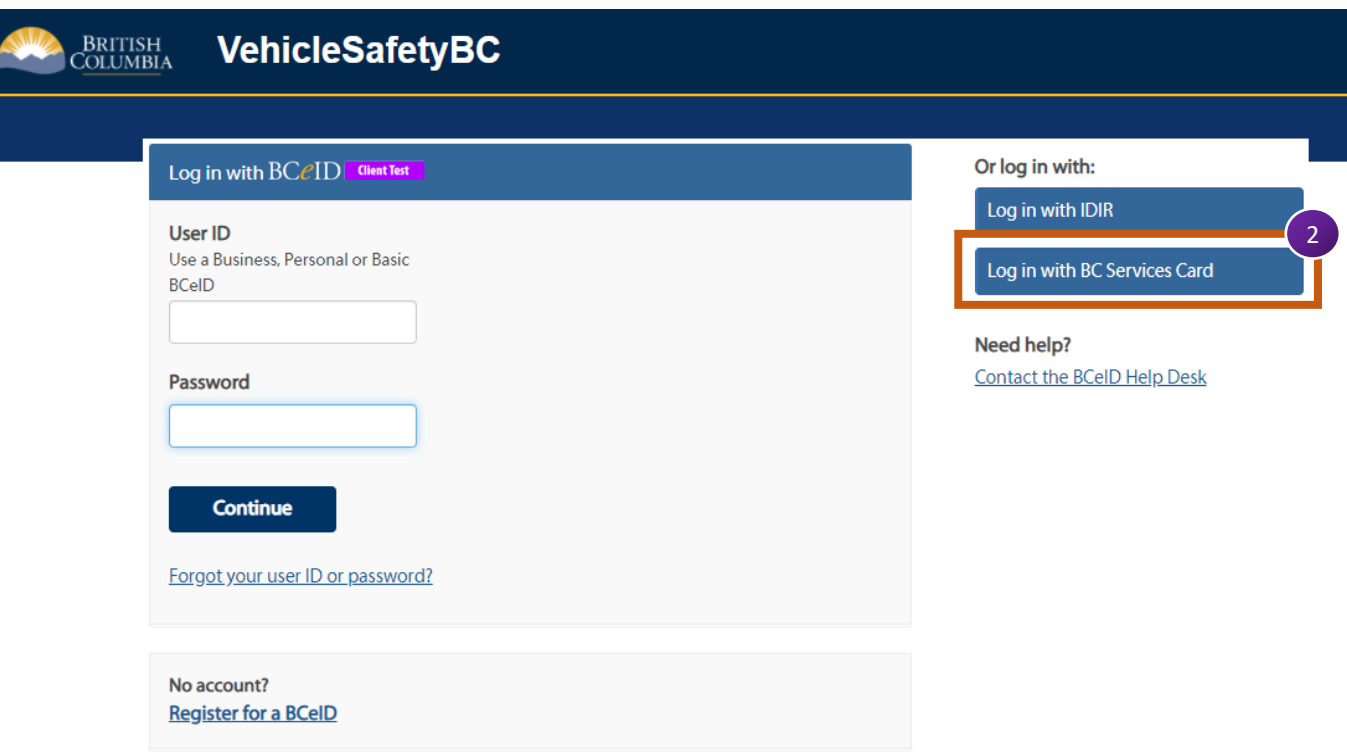

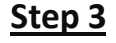

### At the next screen, please click on **BC Service Card App**

Log in to: VehicleSafetyBC

Other login options

This service will receive your: name, email address @

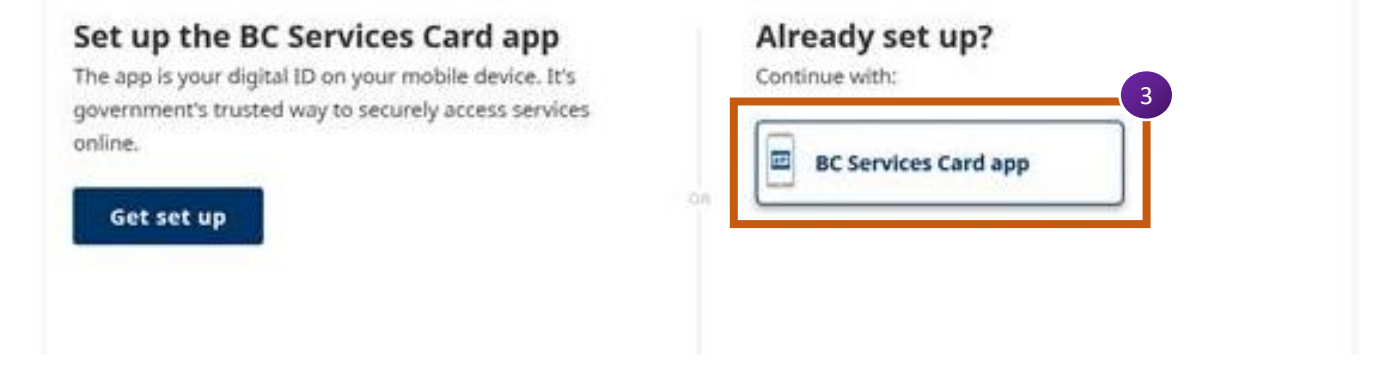

#### **Step 4**

## At the next screen, the system will confirm that you are the correct Authorized Vehicle Inspector accessing Vehicle Inspections Program Services.

#### Please click **Continue**

N

Log in to: VehicleSafetyBC - ECT (External Client Test)

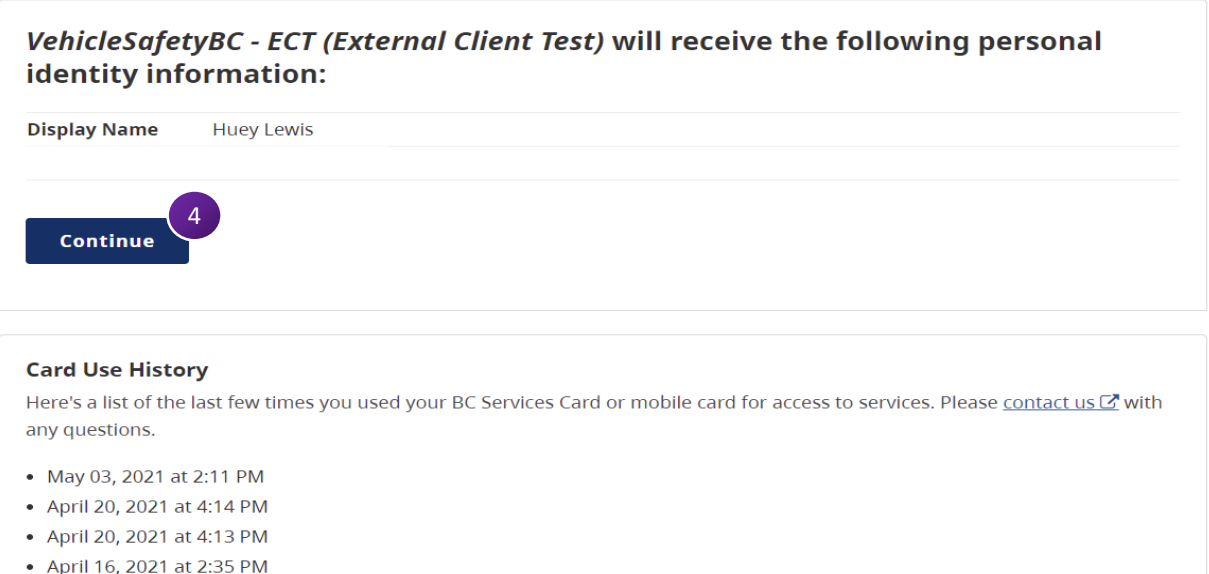

• December 07, 2020 at 2:01 PM

See more details...

ь

### **Step 5**

The Portal will ask if you have already enrolled in the portal using your Business BCeID. Click **No** and you will be directed to your dashboard

**Dashboard** 

#### **Portal Enrolment**

This portal is for individuals that are or who wish to be certified under the Motor Vehicle Act Regulations. Please answer the following question to begin the enrolment process.

Have you already enrolled in the portal using your Business BCeID

account?

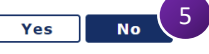

**Page 5**

#### **Welcome to the Vehicle Safety BC Portal**

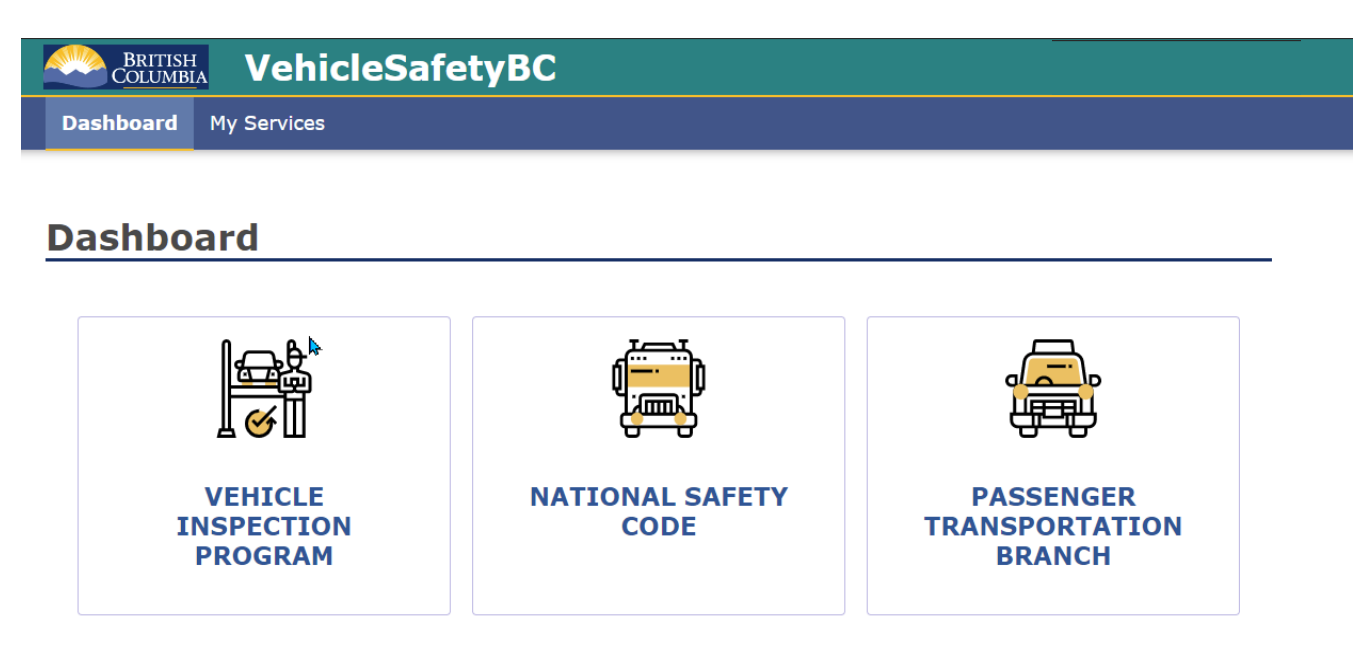

#### **My Services**

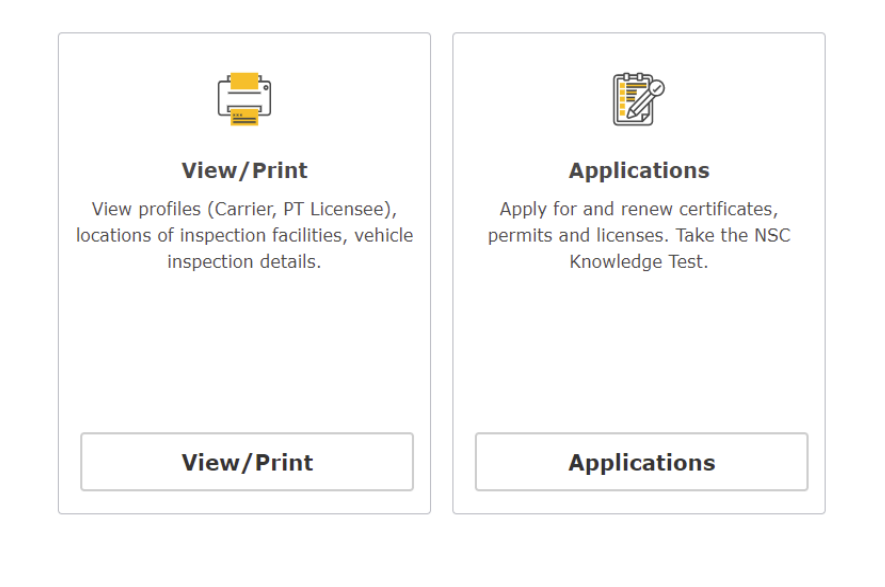

Home About gov.bc.ca Disclaimer Privacy Accessibility Copyright **Contact Us** Version: 5.0.0.55.7

Please bookmark this page and you will be able to return to the site.

### **Step 6**

#### As a final step, you need to **Register as an Authorized Inspector** on the portal

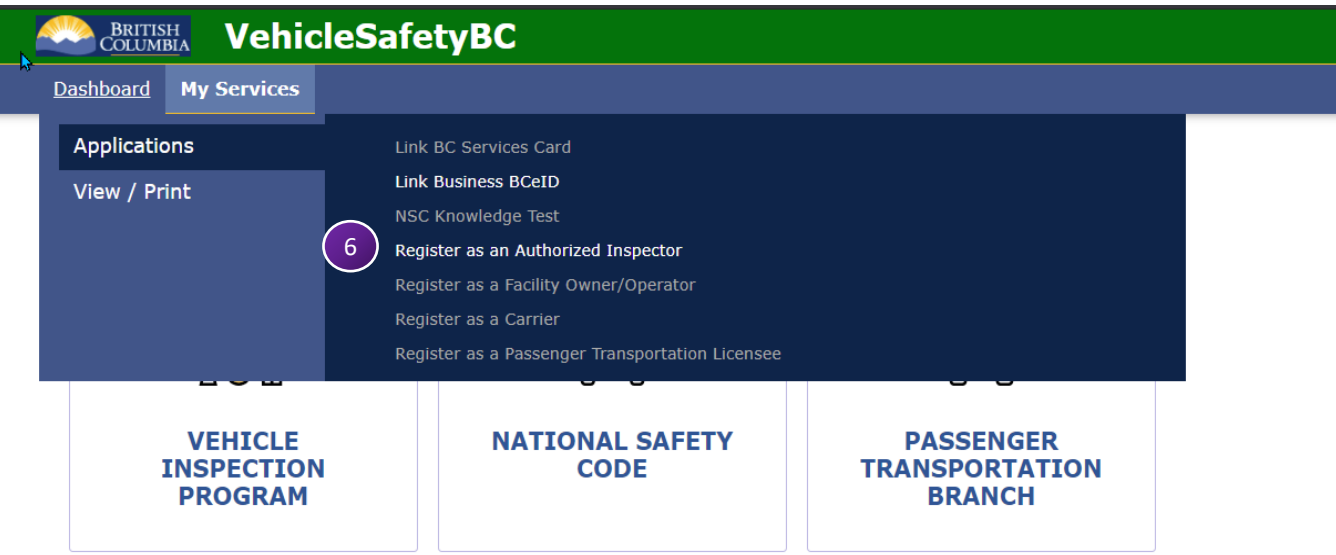

#### **My Services**

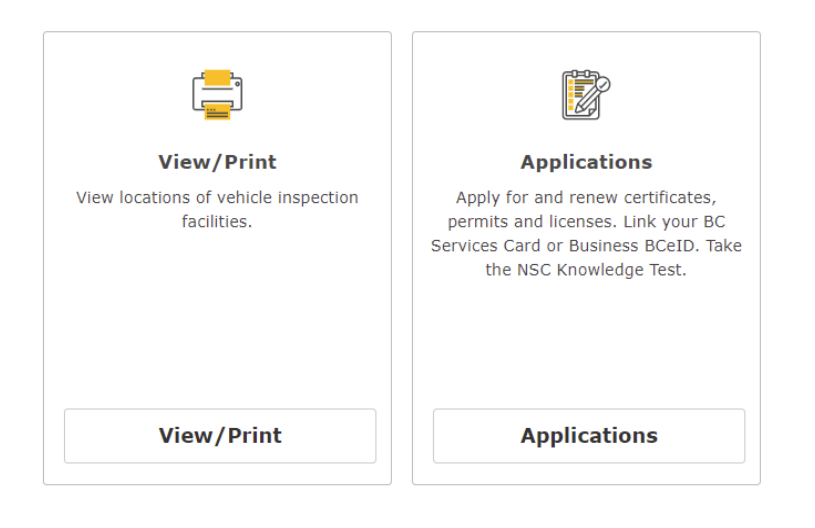

Version: 5.0.0.55.4 About gov.bc.ca | Disclaimer Privacy  $\vert$ Accessibility | Copyright | Contact Us Home |

Please click on **My Services** → **Applications** → **Register as Authorized Inspector** 

#### **Step 7**

In this section of the portal, please enter the appropriate information.

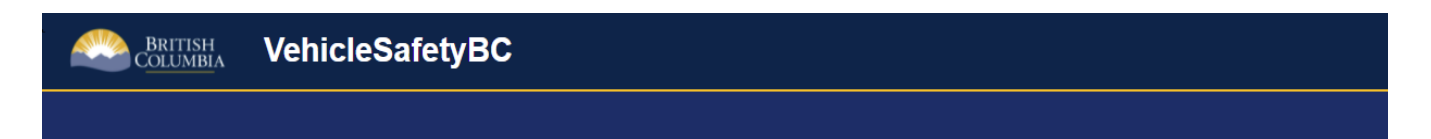

## Register as an Authorized Inspector

This portal is for Authorized Inspectors certified by CVSE to conduct mechanical vehicle inspections and submit inspections online to the Vehicle Inspection Program.

To start your registration, please answer the following questions.

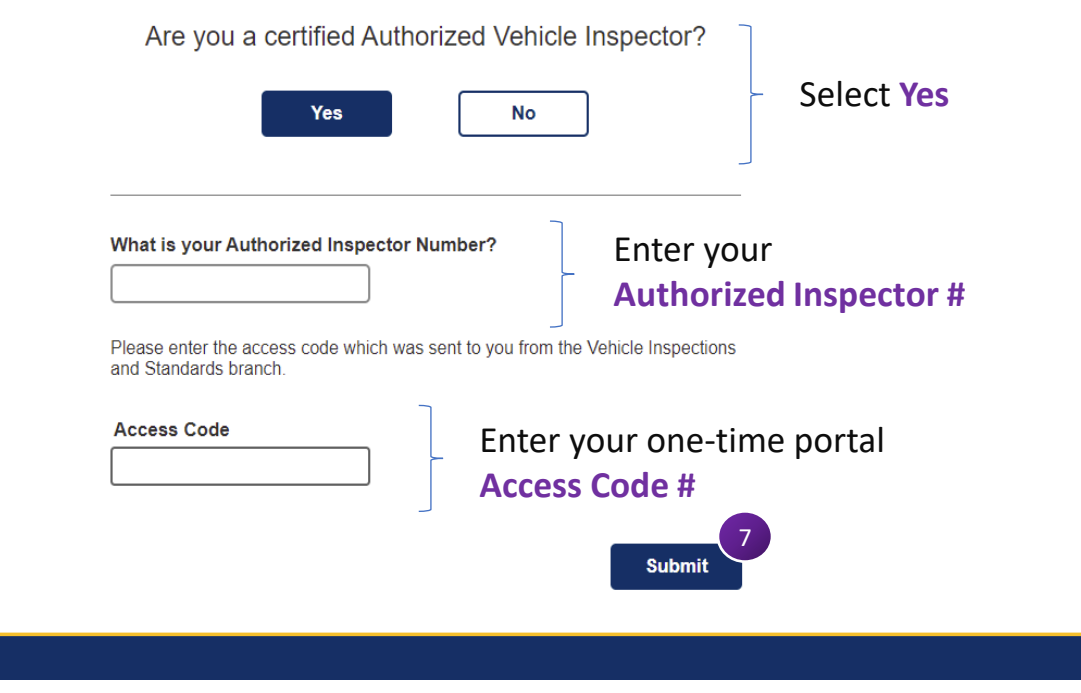

Click on "**Submit**"

Congratulations and thank you for enrolling in the new portal and registering as an Authorized Inspector.

At this time, the portal is not yet operational, and you will need to continue using the existing VIP system [\(www.cvse.ca\)](http://www.cvse.ca/) until notified (which will likely be an email).

Once the new system is operational, you will be sent to the new site automatically.

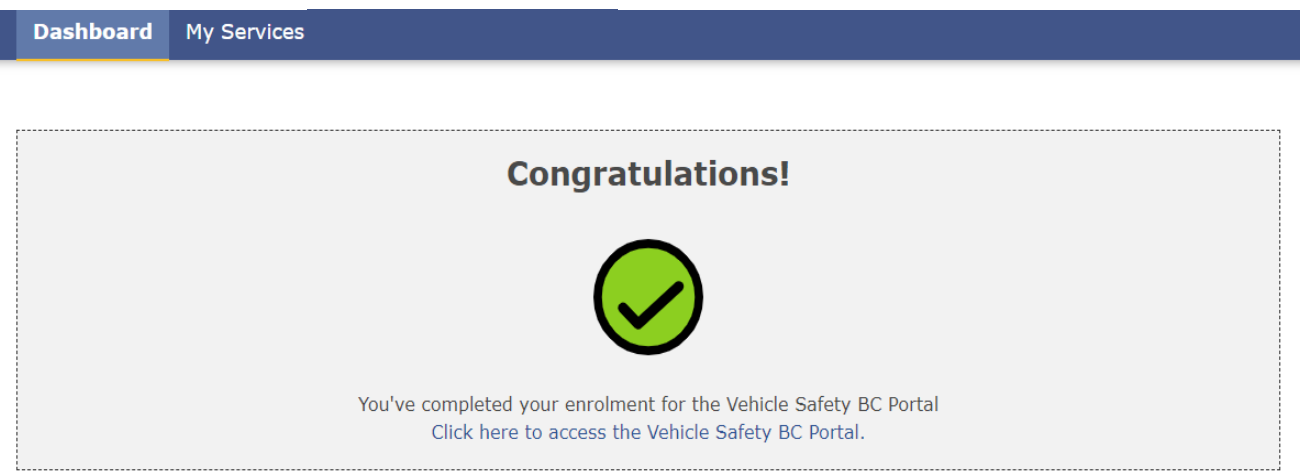

**Note:** If you did not arrive at this screen, it does not mean you were unsuccessful in registering. You will be contacted later if you have not successfully registered.